# **Chapter 1: Karate's core concepts**

No images...

## **Chapter 2: Setting up your Karate project**

Please set the JAVA\_HOME variable in your environment to match the location of your Java installation.

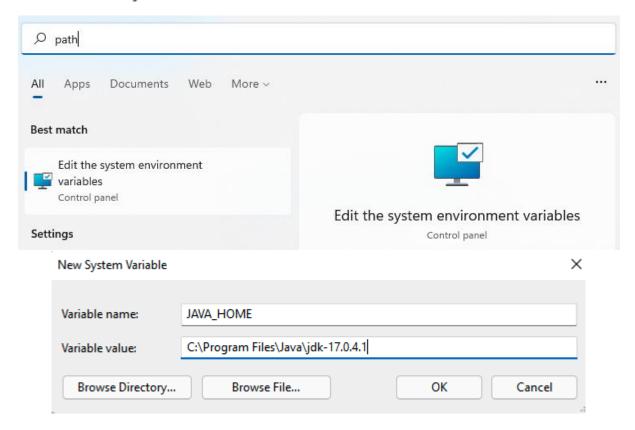

Browse For Folder X

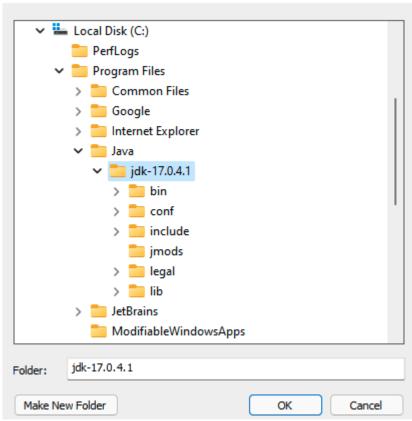

## **Artifacts Released**

- Maven artifacts
- Standalone JAR (download below)
- ZIP Release (download below)
- Karate-Robot JAR (download below)
- Docker Image

```
::\Users\bbischoff\Desktop\karate-1.2.1.RC1>karate
C:\Users\bbischoff\Desktop\karate-1.2.1.RC1>java -cp karate.jar;. com.intuit.karate.Main
23:40:11.876 [main] INFO com.intuit.karate - Karate version: 1.2.1.RC1
Usage: <main class> [-CDhsSM] [-B[=<backupReportDir>]] [-d[=<debugPort>]] [-c=<cert>] [-e=<env>] [-g=<configDir>] [-j=<jobServerUrl>] [-k=<key>] [-n=<name>] [-o=<output>] [-p=<port>] [-P=<prefix>] [-T=<threads>] [-W=<workingDir>] [-f=<formats>[,
                        <formats>...]]... [-H=<hookFactoryClassNames>[,
                        <hookFactoryClassNames>...]]... [-m=<mocks>[,
<mocks>...]]... [-t=<tags>]... [<paths>[($|,)<paths>...]...]
       [<paths>[($|,)<paths>...]...]
                                 one or more tests (features) or search-paths to run
  -B, --backup-reportdir[=<backupReportDir>]
                                 backup report directory before running tests
                                 ssl certificate (default: cert.pem)
  -c, --cert=<cert>
  -C, --clean
                                 clean output directory
  -d, --debug[=<debugPort>] debug mode (optional port else dynamically chosen)
                                 dry run, generate html reports only
  -D, --dryrun
       --debug-keepalive[=<keepDebugServerAlive>]
                                 keep debug server open for connections after
                                   disconnect
                                 value of 'karate.env'
  -e, --env=<env>
  -f, --format=<formats>[,<formats>...]
                                 comma separate report output formats. tilde
                                    excludes the output report. html report is
                                    included by default unless it's negated.e.g. '-f
                                   ~html,cucumber:json,junit:xml' - possible values
```

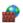

Windows Security Alert

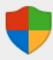

## Windows Defender Firewall has blocked some features of this app

Windows Defender Firewall has blocked some features of Java(TM) Platform SE binary on all public and private networks.

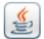

Dava(TM) Platform SE binary Name:

Publisher: Oracle Corporation

Path: C:\program files\java\jdk-17.0.4.1\bin\java.exe

Allow Java(TM) Platform SE binary to communicate on these networks:

Private networks, such as my home or work network

Public networks, such as those in airports and coffee shops (not recommended) because these networks often have little or no security)

What are the risks of allowing an app through a firewall?

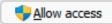

Cancel

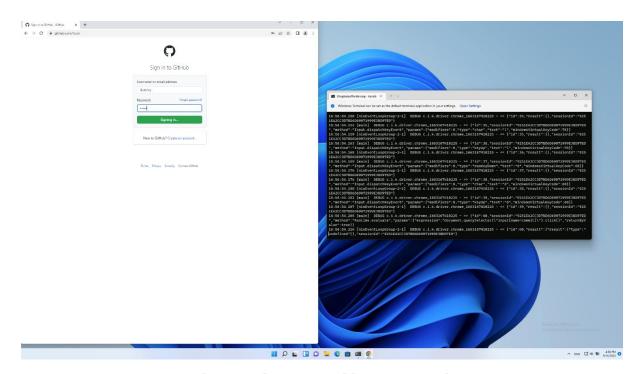

# Visual Studio Code Editing evolved

Start

New File...

Open File...

Open Folder...

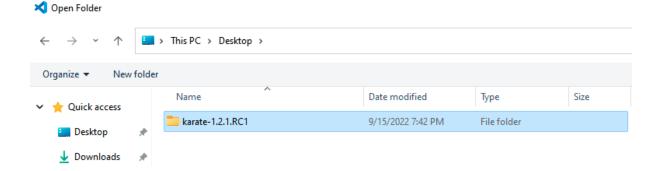

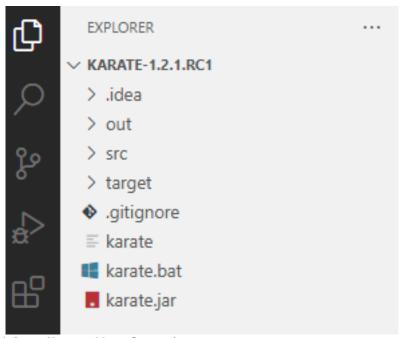

Given driver 'https://google.com'

And input("input[name=q]", 'karate dsl')

When submit().click("input[name=btnI]")

# this may fail depending on which part of the world you are in!

Then waitForUrl('https://github.com/karatelabs/karate')

The Marketplace has extensions that can help with '.feature' files

 Search Marketplace

 Don't Show Again for '.feature' files

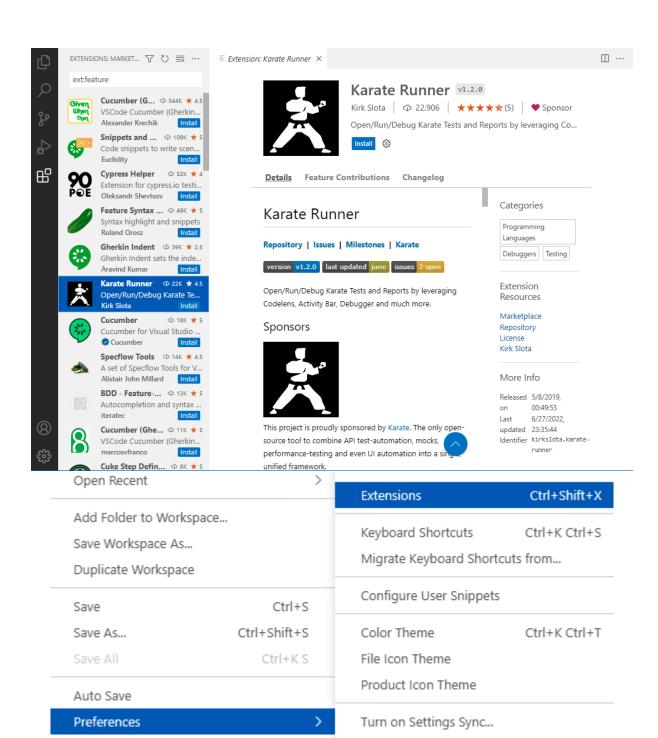

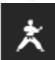

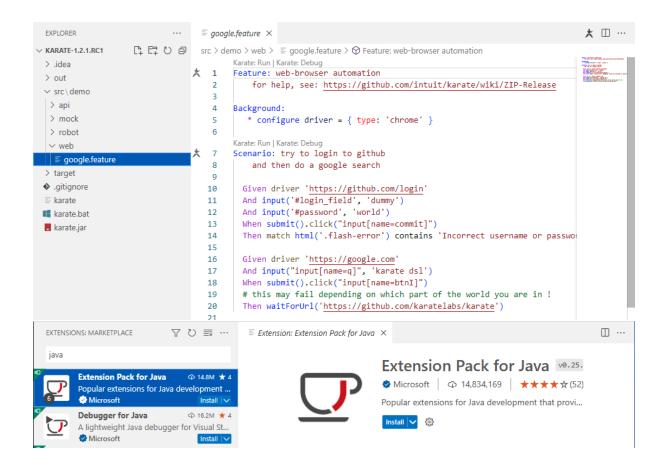

## Download Intelly IDEA

Windows macOS Linux

#### **Ultimate**

For web and enterprise development

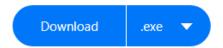

Free 30-day trial available

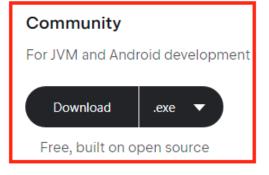

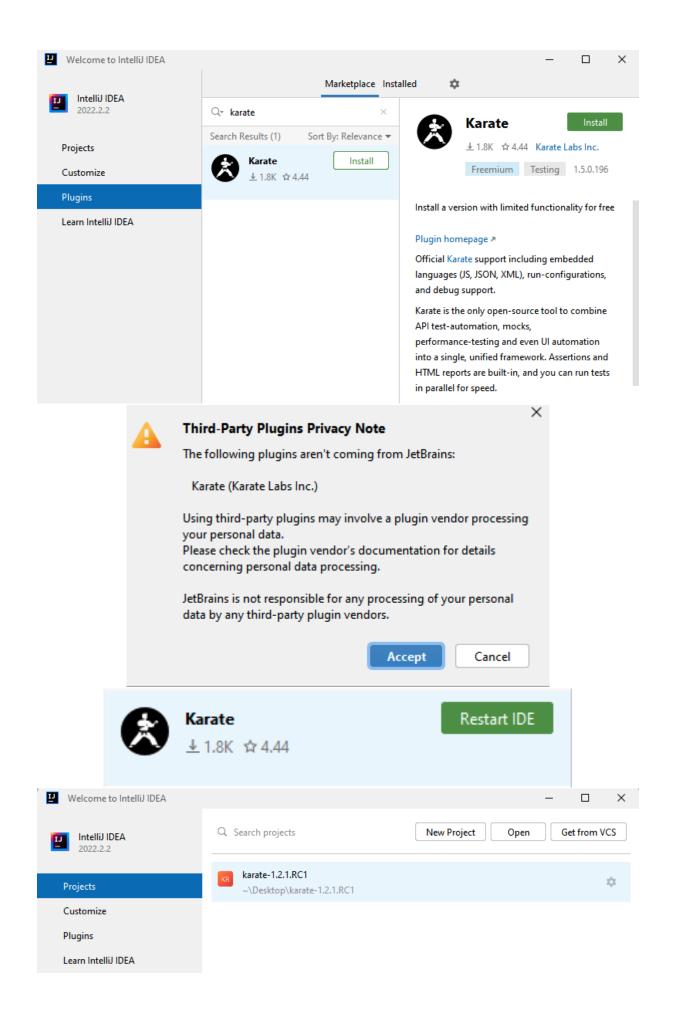

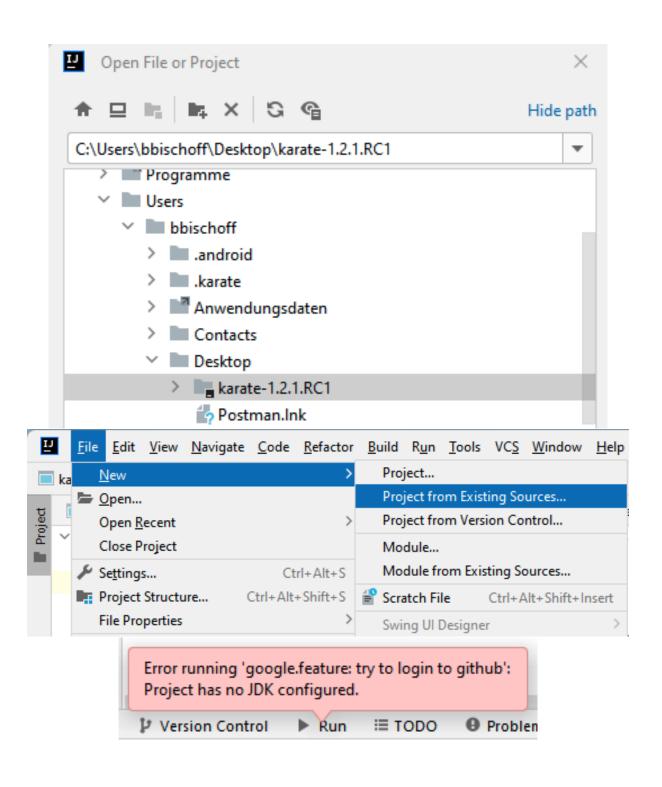

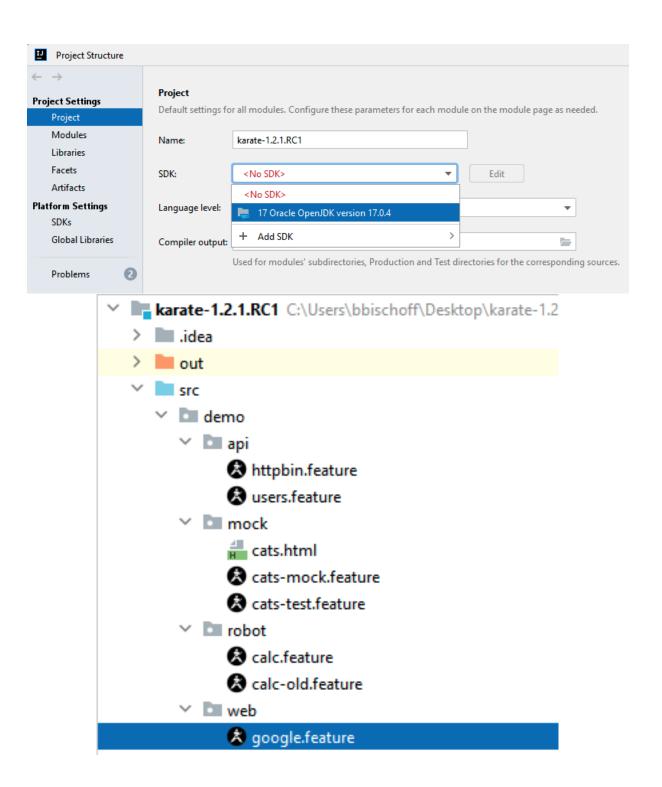

```
Feature: web-browser automation
     for help, see: https://github.com/intuit/karate/wiki/ZIP-Release
Background:
* configure driver = { type: 'chrome' }
∍Scenario: try to login to github
     and then do a google search
  Given driver 'https://github.com/login'
  And input('#login_field', 'dummy')
  And input('#password', 'world')
  When submit().click("input[name=commit]")
  Then match html('.flash-error') contains 'Incorrect username or password.'
  Given driver 'https://google.com'
  And input("input[name=q]", 'karate dsl')
  When submit().click("input[name=btnI]")
  # this may fail depending on which part of the world you are in !
Then waitForUrl('https://github.com/karatelabs/karate')
                                                                                   ×
Environment Variables
  User variables for bbischoff
    Variable
                           Value
    Path
                           C:\Users\bbischoff\AppData\Local\Microsoft\WindowsApps;C:\Us...
    TEMP
                           C:\Users\bbischoff\AppData\Local\Temp
    TMP
                           C:\Users\bbischoff\AppData\Local\Temp
                                               New...
                                                             Edit...
                                                                          Delete
Edit environment variable
                                                                                  ×
   %USERPROFILE%\AppData\Local\Microsoft\WindowsApps
                                                                          New
   C:\Users\bbischoff\AppData\Local\Programs\Microsoft VS Code\bin
   C:\Users\bbischoff\Desktop\apache-maven-3.8.6-bin\apache-maven-..
                                                                          Edit
                                                                        Browse...
```

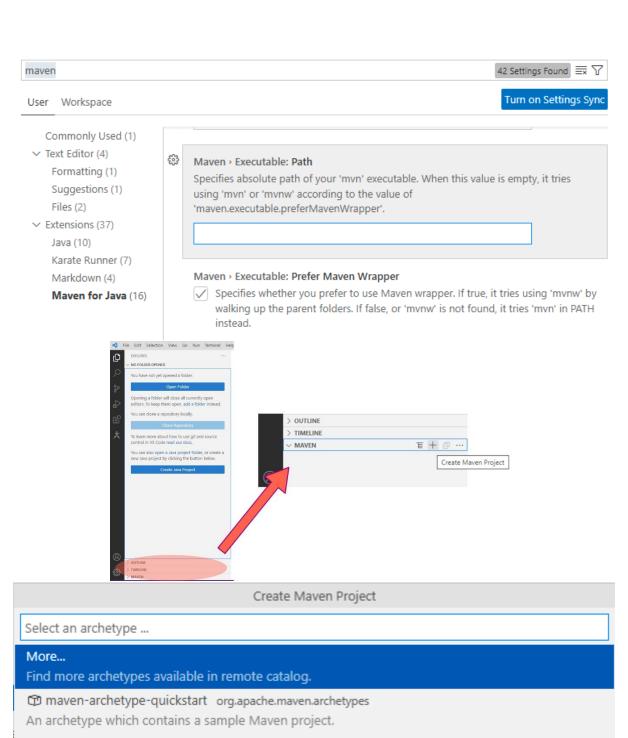

archetype-quickstart-jdk8 com.github.ngeor

A Maven archetype for a simple Java app, updated for Java 8

maven-reactjs-blank-archetype am.ik.archetype

Blank Project for React.js

maven-archetype-webapp org.apache.maven.archetypes

An archetype which contains a sample Maven Webapp project.

spring-boot-blank-archetype am.ik.archetype

Blank Project for Spring Boot

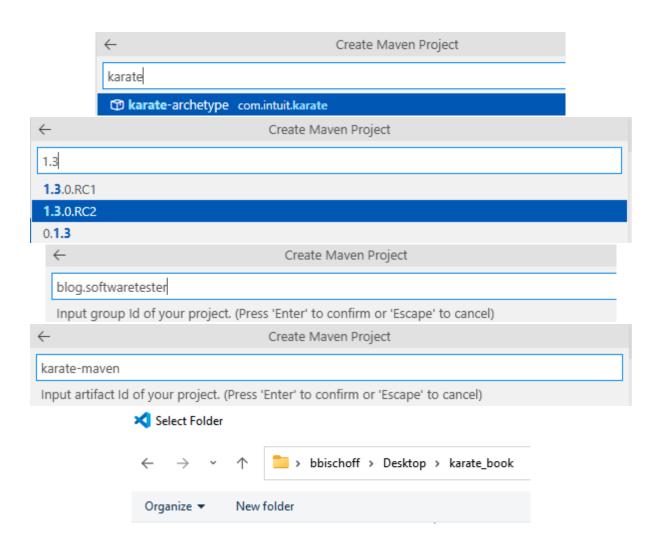

#### ✓ KARATE-MAVEN

- > .vscode
- ∨ src\test\java
  - ∨ examples
    - ∨ users
    - \* users.feature
    - J UsersRunner.java
    - J ExamplesTest.java
  - Js karate-config.js
  - logback-test.xml
- > target
- n pom.xml

#### ✓ MAVEN

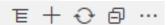

- m karate-maven blog.softwaretester:karate-maven
  - > O Lifecycle
  - > 🔐 Plugins
  - ∨ E

    □ Dependencies
  - > 💵 com.intuit.karate:karate-junit5:1.1.0 (... C

## **Chapter 3: Writing Karate tests**

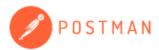

## Create an account or sign in

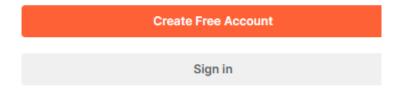

Create your account or sign in later? Skip and go to the app

GET /posts GET /posts/1 100 posts <u>|posts</u> GET /posts/1/comments /comments 500 comments GET /comments?postId=1 /albums 100 albums POST /posts 5000 photos /photos PUT /posts/1 /todos 200 todos PATCH /posts/1 10 users <u>/users</u> DELETE /posts/1

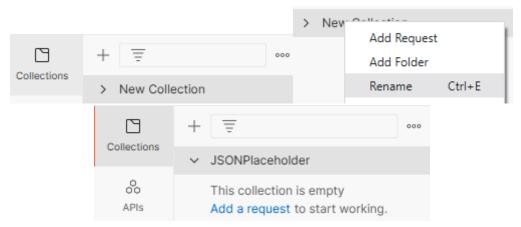

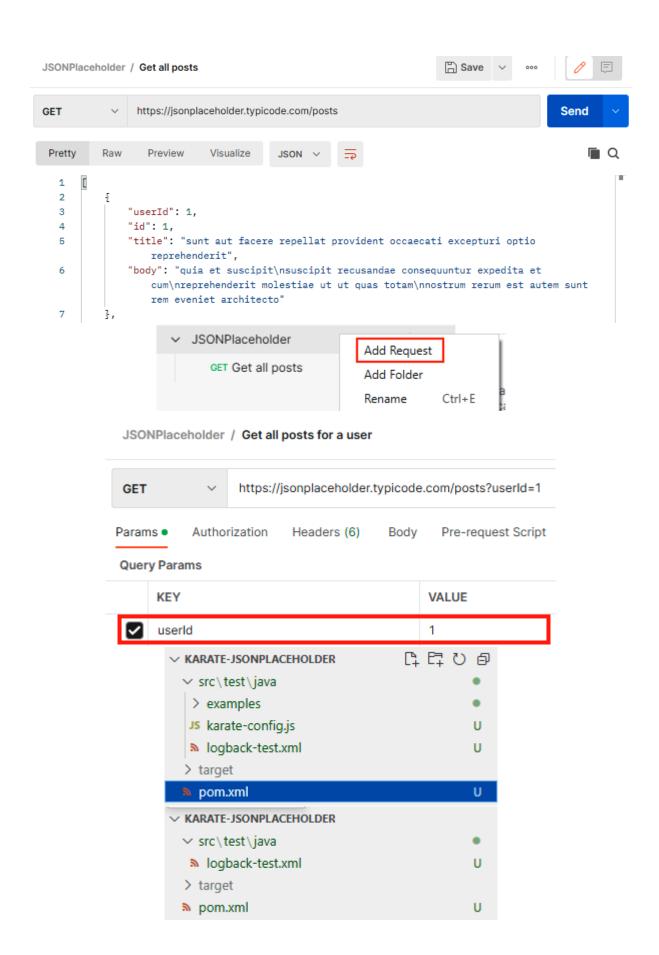

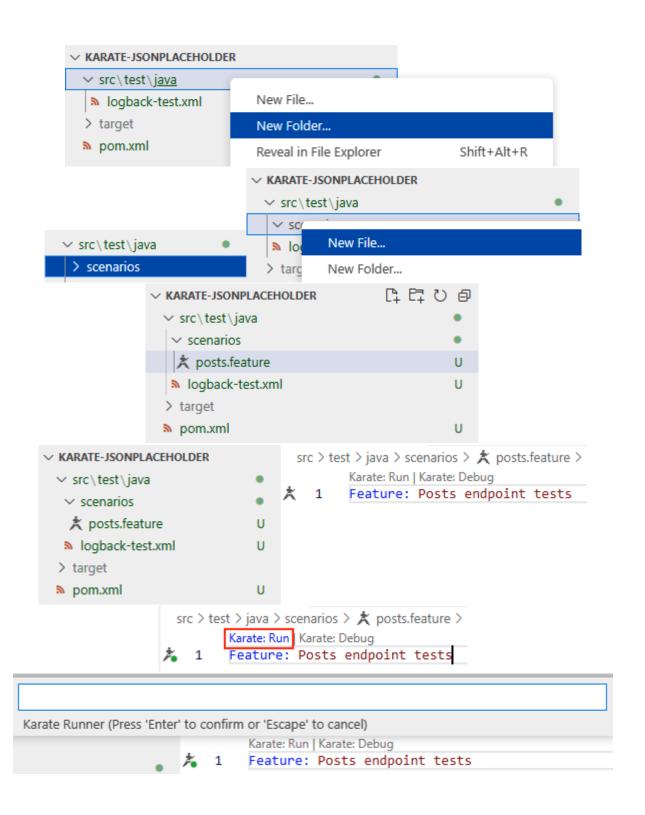

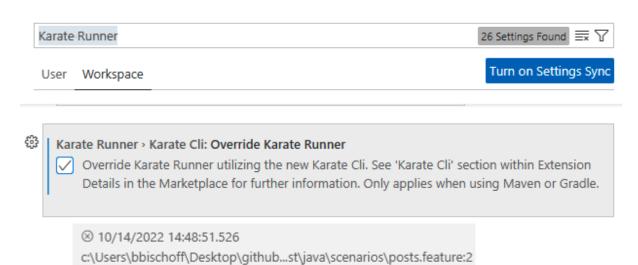

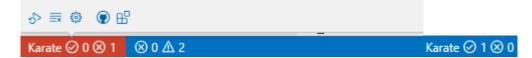

Features: 1 | Scenarios: 1 | Passed: 0 | Failed: 1 | Elapsed: 4.33ms

## **Chapter 4: Running Karate Tests**

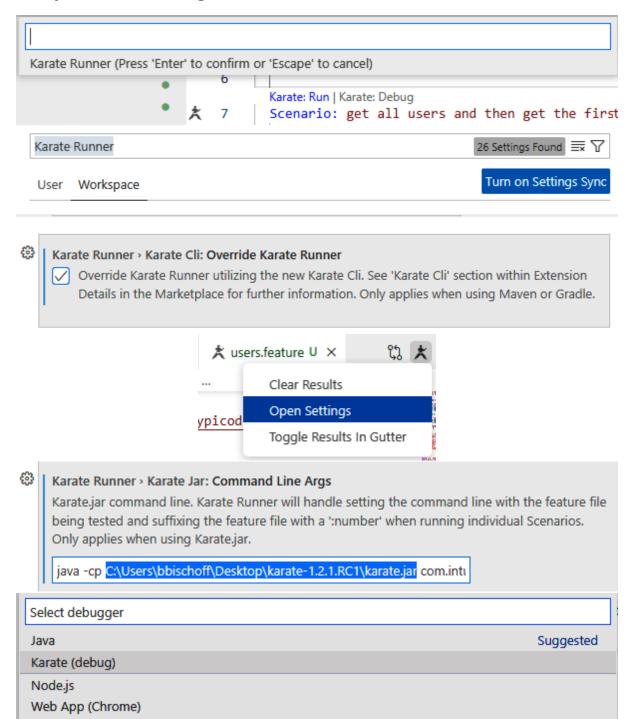

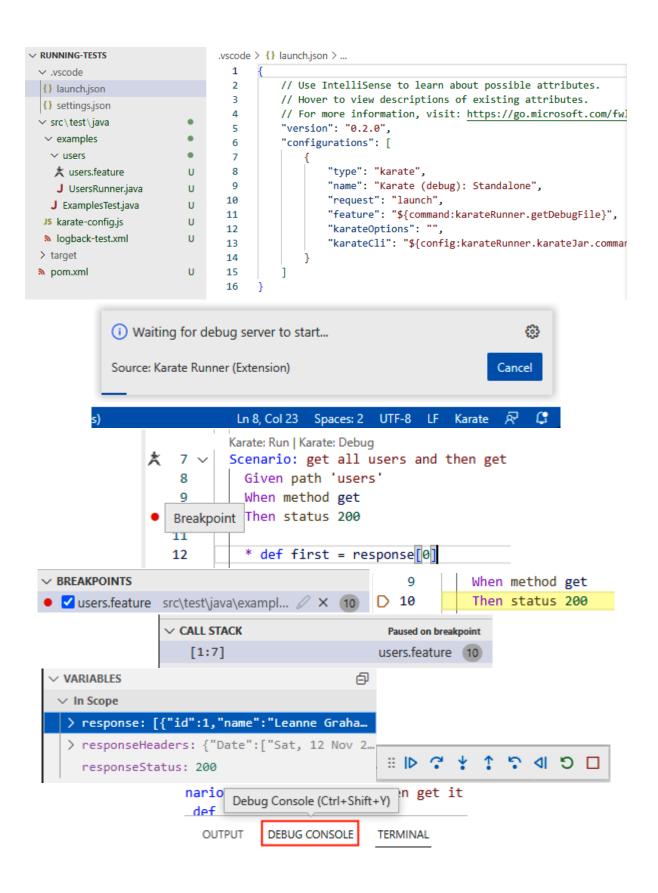

```
D 14
                   Given path 'users', first.id
                   When method get
      15
                   Then status 200
      16
      17
                Karate: Run | Karate: Debug
  ★ 18
                Scenario: create a user and then get it by id
      19
                   * def user =
                  Filter (e.g. text, !exclude)
                                                                      Karate (debug): Standal ~
          "phone": "1-770-736-8031 x56442",
          "website": "hildegard.org",
          "company": {
            "name": "Romaguera-Crona",
            "catchPhrase": "Multi-layered client-server neural-net",
            "bs": "harness real-time e-markets"
   print first
                                     examples

∨ users

                                       users.feature
                                         UsersRunner.java
                                      ExamplesTest.java
                @Karate.Test
                Karate testUsers() {
                     return Karate.run(...paths: "users").relativeTo(getClass());
    10
                                           o III running-tests
                                            O {} examples

 {} examples.users

    UsersRunner

                                            > O 😭 testUsers()
Command Prompt - mvn test -Dtest=UsersRunner
 \Users\bbischoff\Desktop\github\Writing-API-Tests-with-Karate\chapter04\running-tests mvn test -Dtest=UsersRunner
     Scanning for projects..
    -----[ jar ]-----
    --- maven-resources-plugin:2.6:resources (default-resources) @ running-tests ---
Using 'UTF-8' encoding to copy filtered resources.
skip non existing resourceDirectory C:\Users\bbischoff\Desktop\github\Writing-API-Tests-with-Karate\chapter04\run
ests\src\main\resources
```

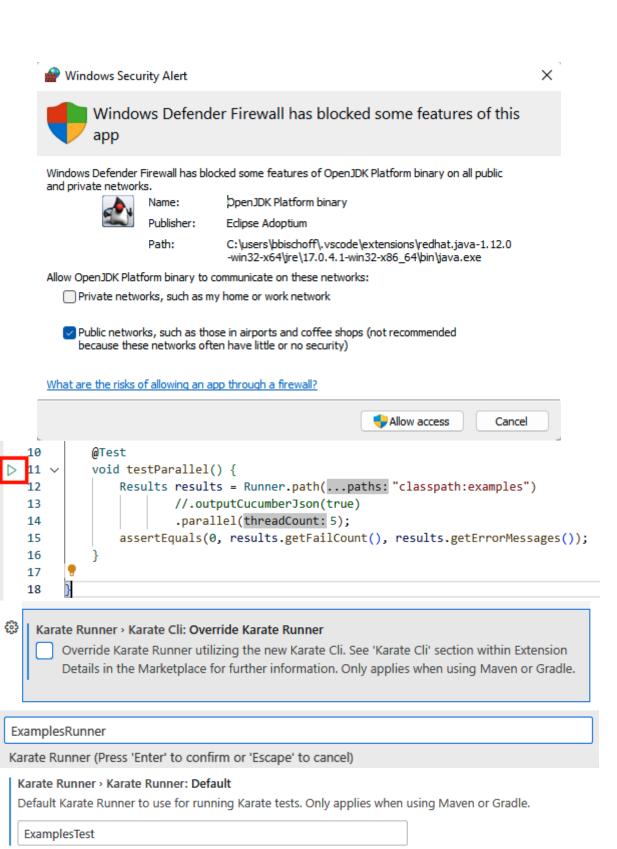

Karate Runner - Karate Runner: Prompt To Specify

✓ Prompt to specify Karate Runner before running Karate tests. Only applies when using Maven or Gradle.

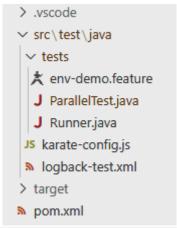

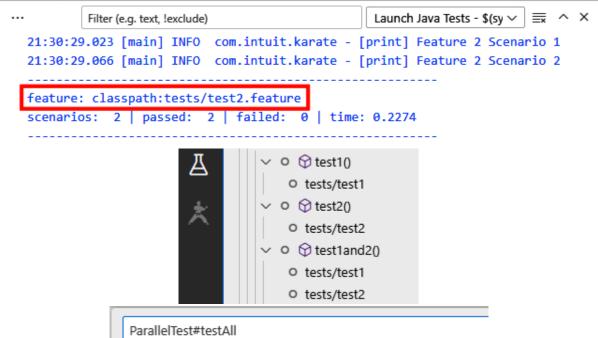

Karate Runner (Press 'Enter' to confirm or 'Escape' to cancel)

```
Karate: Run | Karate: Debug
Feature: Feature 1
  Karate: Run | Karate: Debug
 @smoke @important
  Scenario: Feature 1 Scenario 1
    * print "Feature 1 Scenario 1"
 @ignore
  Scenario: Feature 1 Scenario 2
   * print "Feature 1 Scenario 2"
Karate: Run | Karate: Debug
Feature: Feature 2
  Karate: Run | Karate: Debug
  Scenario: Feature 2 Scenario 1
   * print "Feature 2 Scenario 1"
  Karate: Run | Karate: Debug
 @smoke
 Scenario: Feature 2 Scenario 2
 * print "Feature 2 Scenario 2"
```

## **Chapter 5: Reporting and logging**

```
日日で日日
                             target > ≡ karate.log
                               1 18:26:24.468 [main] INFO com.intuit.karate.Runner - using system property 'karate.options':
2 18:26:25.463 [main] DEBUG com.intuit.karate.Suite - [config] classpath:karate-config.js

✓ .vscode

{} settings.ison
                             18:26:27.966 [monl-1-thread-2] DEBUG com.intuit.karate - request:
4 1 > GET https://jsonplaceholder.typicode.com/posts?userId=1
5 1 > Host: jsonplaceholder.typicode.com
6 1 > Connection: Keep-Alive
7 1 > User-Agent: Apache-HttpClient/4.5.13 (Java/17.0.4.1)
8 1 > Accept-Encoding: gzip,deflate

✓ src\test\java

√ reporting

 ∨ demo
 ★ Reporting.feature
                      М
 J Run.java
JS karate-config.js
                             10

    ■ logback-test.xml

                              11 18:26:27.966 [pool-1-thread-1] DEBUG com.intuit.karate - request:
12 1 > GET https://jsonplaceholder.typicode.com/users

✓ target

                             13 1 > Host: jsonplaceholder.typicode.com
14 1 > Connection: Keep-Alive
15 1 > User-Agent: Apache-HttpClient/4.5.13 (Java/17.0.4.1)
16 1 > Accept-Encoding: gzip,deflate
 > generated-test-sources
 > karate-reports
 > maven-status
 > surefire-reports
                              17
 > test-classes
                              18
19
                                   18:26:28.452 [pool-1-thread-2] DEBUG com.intuit.karate - response time in milliseconds: 477
nom.xml
                              20
              [INFO] Results:
              [INFO]
              [ERROR] Failures:
                            Run.testParallel:14 status code was: 404, expected: 200,
   21:11:56.304 [pool-1-thread-1] DEBUG com.intuit.karate - response time in mill
   iseconds: 316
   1 < 404
   1 < Date: Tue, 29 Nov 2022 21:12:33 GMT
   1 < Content-Type: application/json; charset=utf-8
   1 < Content-Length: 2
   1 < Connection: keep-alive
   1 < X-Powered-By: Express
   1 < X-Ratelimit-Limit: 1000
22:18:57.820 [main] INFO com.intuit.karate.Suite - backed up existing 'target
\karate-reports' dir to: target\karate-reports 1669756737815
22:19:01.109 [pool-1-thread-2] ERROR com.intuit.karate - classpath:reporting/d
emo/Reporting.feature:23
Then status 200
status code was: 404, expected: 200, response time in milliseconds: 277, url:
https://jsonplaceholder.typicode.com/this_is_wrong, response:
classpath:reporting/demo/Reporting.feature:23
```

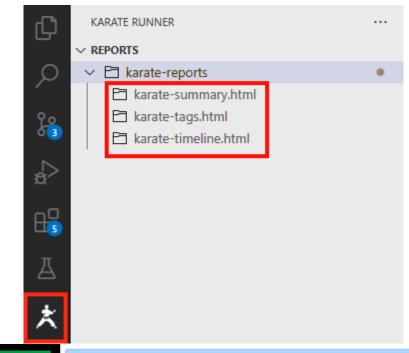

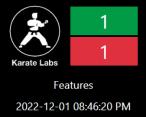

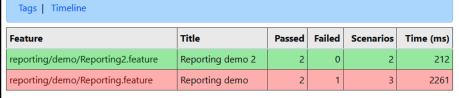

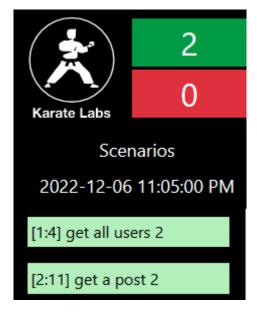

| failing                                                                      | failing ms: 106                                       |  |  |  |  |  |  |
|------------------------------------------------------------------------------|-------------------------------------------------------|--|--|--|--|--|--|
| Scenario: [3:19] wrong path                                                  |                                                       |  |  |  |  |  |  |
| 20                                                                           | 20 Given url 'https://jsonplaceholder.typicode.com' 0 |  |  |  |  |  |  |
| 21                                                                           | 21 And path 'this_is_wrong' 4                         |  |  |  |  |  |  |
| 22                                                                           | When method get 101                                   |  |  |  |  |  |  |
| 23                                                                           | Then status 200 0                                     |  |  |  |  |  |  |
| 20:46:17.924 classpath:reporting/demo/Reporting.feature:23                   |                                                       |  |  |  |  |  |  |
| Then status 200                                                              |                                                       |  |  |  |  |  |  |
| status code was: 404, expected: 200, response time in milliseconds: 97, url: |                                                       |  |  |  |  |  |  |
| https://jsonplaceholder.typicode.com/this_is_wrong, response:                |                                                       |  |  |  |  |  |  |
| {}                                                                           |                                                       |  |  |  |  |  |  |
| classpath:reporting/demo/Reporting.feature:23                                |                                                       |  |  |  |  |  |  |

### 22 When method get

20:46:17.825 request:

1 > GET https://jsonplaceholder.typicode.com/this\_is\_wrong

1 > Host: jsonplaceholder.typicode.com

1 > Connection: Keep-Alive

1 > User-Agent: Apache-HttpClient/4.5.13 (Java/17.0.4.1)

1 > Accept-Encoding: gzip,deflate

| Feature         |                                    |              |         |            |     |               |           |     |     |     |     | failing | ,   | pa   | assing  |             |
|-----------------|------------------------------------|--------------|---------|------------|-----|---------------|-----------|-----|-----|-----|-----|---------|-----|------|---------|-------------|
| reporting/o     | dem                                | io/Re        | portin  | g2.feat    | ure |               |           |     |     |     |     |         |     |      | Χ       |             |
| reporting/o     | reporting/demo/Reporting.feature X |              |         |            |     |               |           |     | Х   |     |     |         |     |      |         |             |
| pool-1-thread-1 |                                    |              |         |            |     |               |           |     |     |     |     |         |     | repo |         |             |
|                 | re                                 | porting/     | demo/Re | porting[1: | 4]  |               |           |     |     |     |     |         |     |      | rep     | orting      |
| pool-1-thread-2 | re                                 | porting/     | demo/Re | porting[2: | 11] |               |           |     |     |     |     |         |     |      |         |             |
|                 |                                    |              |         |            |     |               |           |     |     |     |     |         |     | re   | porting |             |
|                 | 20:4                               | 600<br>16:16 | 700     | 800        | 900 | 000<br>20:46: | 100<br>17 | 200 | 300 | 400 | 500 | 600     | 700 | 800  | 900     | 000<br>20:4 |

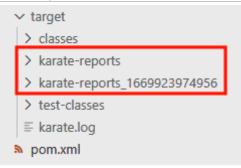

#### **All Scenarios**

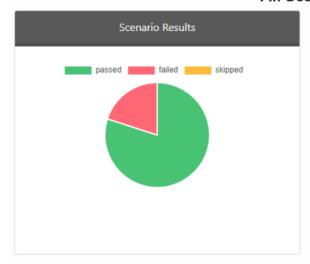

Started on: 2022-12-04 19:25:46

Ended on: 2022-12-04 19:25:49

Test Runtime: 0m 02s 555ms

Test Suite Summary

5 Scenarios

4 passed 

1 failed 

0 skipped 

↑

#### 1 failed Scenario 🗶

Show 25 **\$** entries

11

Search:

wrong path

Scenario

reporting/demo/Reporting.feature

**Feature** 

status code was: 404, expected: 200, response time in milliseconds: 335, url: https://jsonplaceholder.typicode.com/this\_is\_wrong, response:

2022-12-04 19:25:49

Started <sup>↑↓</sup>

0m 00s 345ms

**Duration** ↑↓

Last Published: 2022-12-06 | Version: 1.0-SNAPSHOT

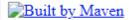

## **Surefire Report**

## **Summary**

[Summary] [Package List] [Test Cases]

| Tests | Errors | Failures | Skipped | Success Rate | Time  |
|-------|--------|----------|---------|--------------|-------|
| 1     | 0      | 1        | 0       | 0%           | 5.835 |

Note: failures are anticipated and checked for with assertions while errors are unanticipated.

Last Published: 2022-12-06 | Version: 1.0-SNAPSHOT

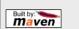

### **Surefire Report**

#### **Summary**

[Summary] [Package List] [Test Cases]

| Tests | Errors | Failures | Skipped | Success Rate | Time  |
|-------|--------|----------|---------|--------------|-------|
| 1     | 0      | 1        | 0       | 0%           | 5.835 |

Note: failures are anticipated and checked for with assertions while errors are unanticipated.

#### **Package List**

[Summary] [Package List] [Test Cases]

| I | Package  | Tests | Errors | Failures | Skipped | Success Rate | Time  |
|---|----------|-------|--------|----------|---------|--------------|-------|
| r | eporting | 1     | 0      | 1        | 0       | 0%           | 5.835 |

### **Failure Details**

[Summary] [Package List] [Test Cases]

| 8 | testParallel                                                                                                    |
|---|----------------------------------------------------------------------------------------------------|
|   | org.opentest4j.AssertionFailedError: status code was: 404, expected: 200, response time in milliseconds: 92, url: https://jsonplaceholder.typicode.com/this_is_wrong, response: {} classpath:reporting/demo/Reporting.feature:25 ==> expected: <0> but was: <1> |
|   | reporting.Run:16                                                                                                    |

- reporting.demo.Reporting.xml
- > reporting.demo.Reporting2.html
- reporting.demo.Reporting2.xml

#### ► HTML

#### System-Out:

```
Given url 'https://jsonplaceholder.typicode.com' passed
And path 'users' passed
When method get passed
* configure printEnabled = false passed
* print "print" passed
Then status 200 passed
```

- ▶ **V** get a post reporting.demo.Reporting 1.15998
- ▶ **wrong path reporting.demo.Reporting** 0.086566

## **Chapter 6: More advanced Karate features**

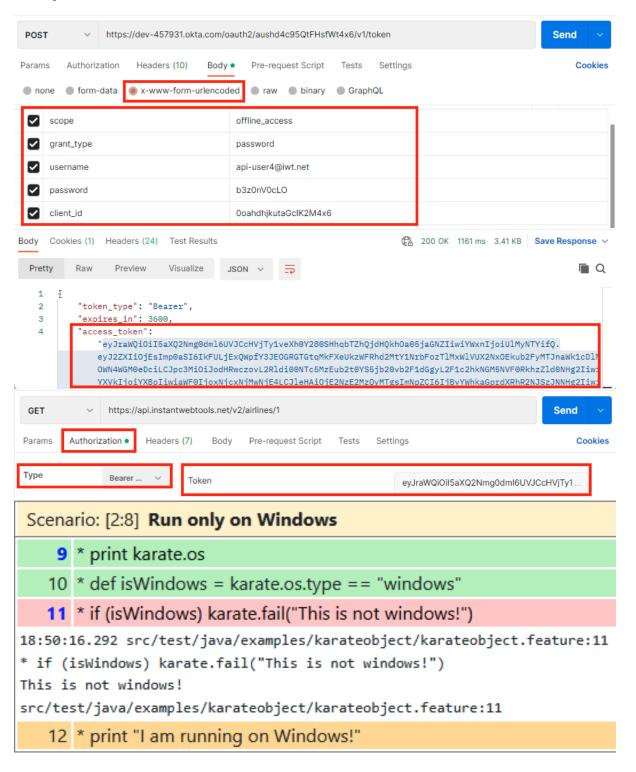

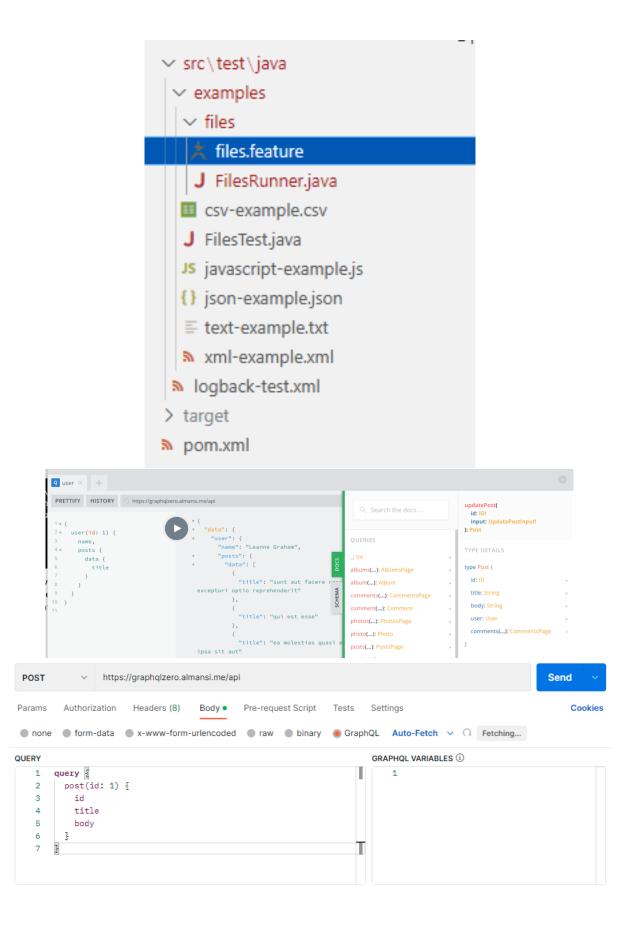

### **Chapter 7: Extending Karate**

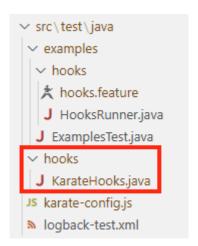

public class KarateHooks implements com.intuit.karate.RuntimeHook ₹

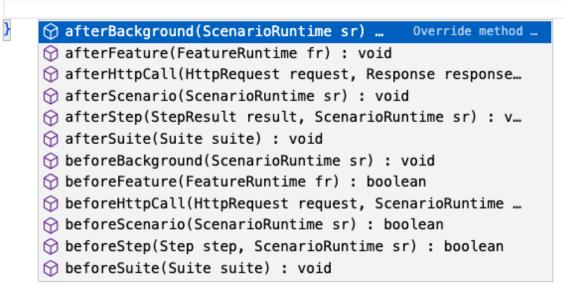

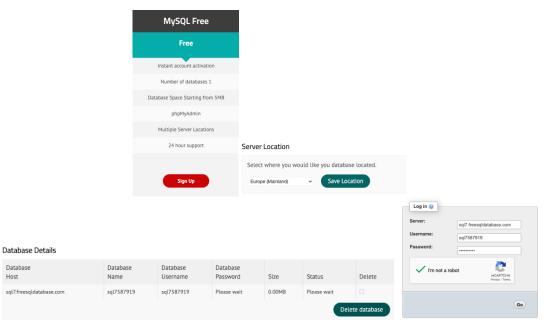

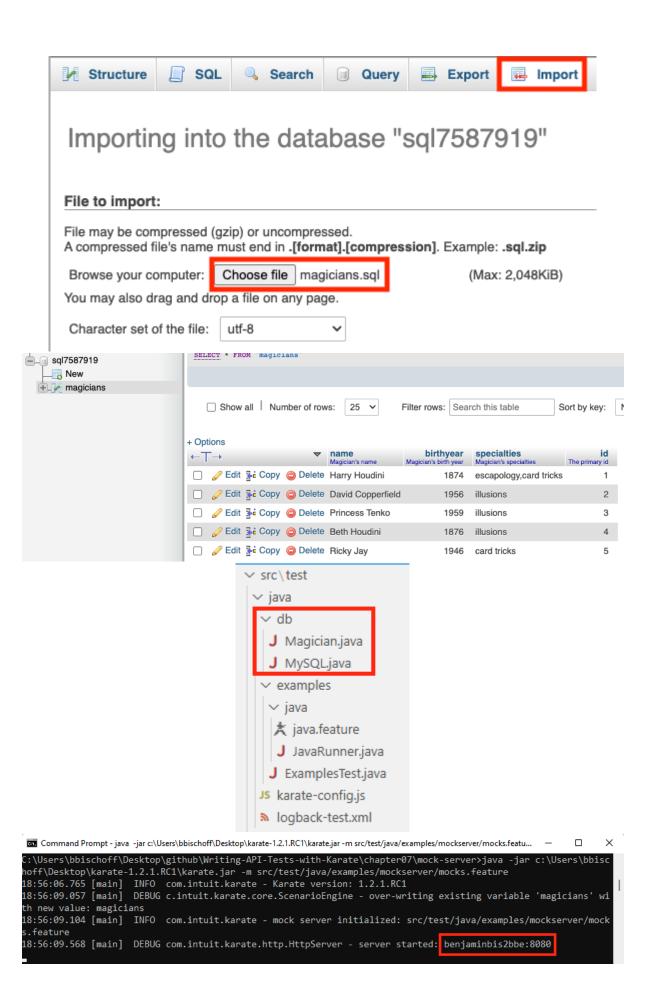

## **Chapter 8: Karate in Docker and CI/CD pipelines**

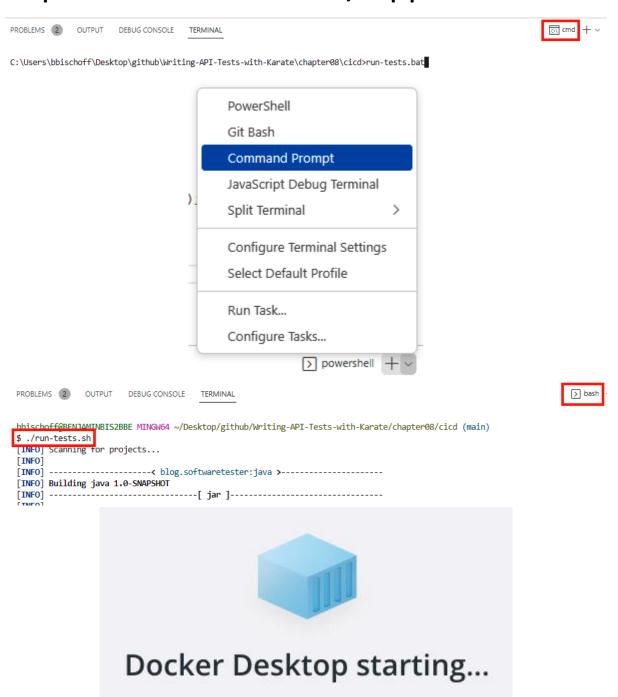

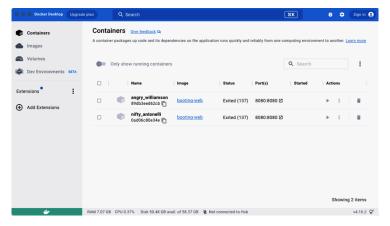

maven

maven ② DOCKER OFFICIAL IMAGE • ★ 500M+ • ☆1.4K

Apache Maven is a software project management and comprehension tool.

karate-tests

eb158e23fd57 □

docker pull maven

Running

Overview

Tags

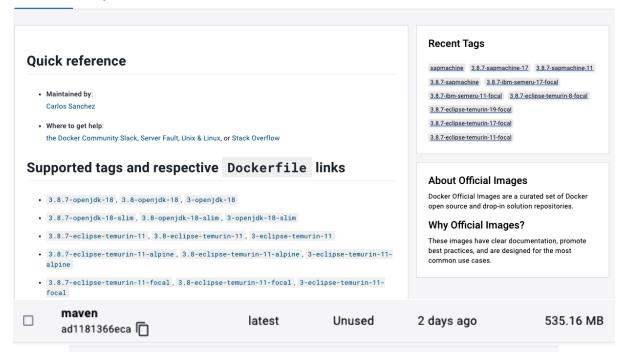

maven:3.8.6

Downloading from central: https://repo.maven.apache.org/maven2/org/apache/maven/surefire/surefire-junit-platform/2.22.2/surefire-junit-platform-2.22.2.pom
Downloaded from central: https://repo.maven.apache.org/maven2/org/apache/maven/surefire/surefire-junit-platform/2.22.2/surefire-junit-platform-2.22.2.pom (7.0 k B at 194 kB/s)
Downloading from central: https://repo.maven.apache.org/maven2/org/apache/maven/surefire/surefire-providers/2.22.2/surefire-providers-2.22.2.pom

Downloaded from central: https://repo.maven.apache.org/maven2/org/apache/maven/s urefire/surefire-providers/2.22.2/surefire-providers-2.22.2.pom (2.5 kB at 71 kB/s)

Downloading from central: https://repo.maven.apache.org/maven2/org/junit/platform/junit-platform-launcher/1.3.1/junit-platform-launcher-1.3.1.pom

Downloaded from central: https://repo.maven.apache.org/maven2/org/junit/platform/junit-platform-launcher/1.3.1/junit-platform-launcher-1.3.1.pom (2.2 kB at 69 k B/s)

Downloading from central: https://repo.maven.apache.org/maven2/org/apiguardian/apiguardian-api/1.0.0/apiguardian-api-1.0.0.pom

Downloaded from central: https://repo.maven.apache.org/maven2/org/apiguardian/apiguardian-api/1.0.0/apiguardian-api-1.0.0.pom (1.2 kB at 32 kB/s)

Downloading from central: https://repo.maven.apache.org/maven2/org/junit/platfor m/junit-platform-engine/1.3.1/junit-platform-engine-1.3.1.pom

Downloaded from central: https://repo.maven.apache.org/maven2/org/junit/platform/junit-platform-engine/1.3.1/junit-platform-engine-1.3.1.pom (2.4 kB at 75 kB/s) Downloading from central: https://repo.maven.apache.org/maven2/org/junit/platfor

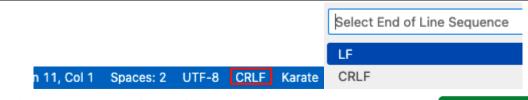

#### Actions secrets and variables

New repository secret

Secrets and variables allow you to manage reusable configuration data. Secrets are **encrypted** and are used for sensitive data. Learn more about encrypted secrets. Variables are shown as plain text and are used for **non-sensitive** data. Learn more about variables.

Anyone with collaborator access to this repository can use these secrets and variables for actions. They are not passed to workflows that are triggered by a pull request from a fork.

| Secrets       | Variables |                  |          |
|---------------|-----------|------------------|----------|
|               |           |                  |          |
| ∆ DB          | Upo       | dated 2 days ago | <b>/</b> |
| <b>∆</b> ноѕт | Upo       | dated 2 days ago |          |
| △ PASS        | Upo       | dated 2 days ago | ٥        |

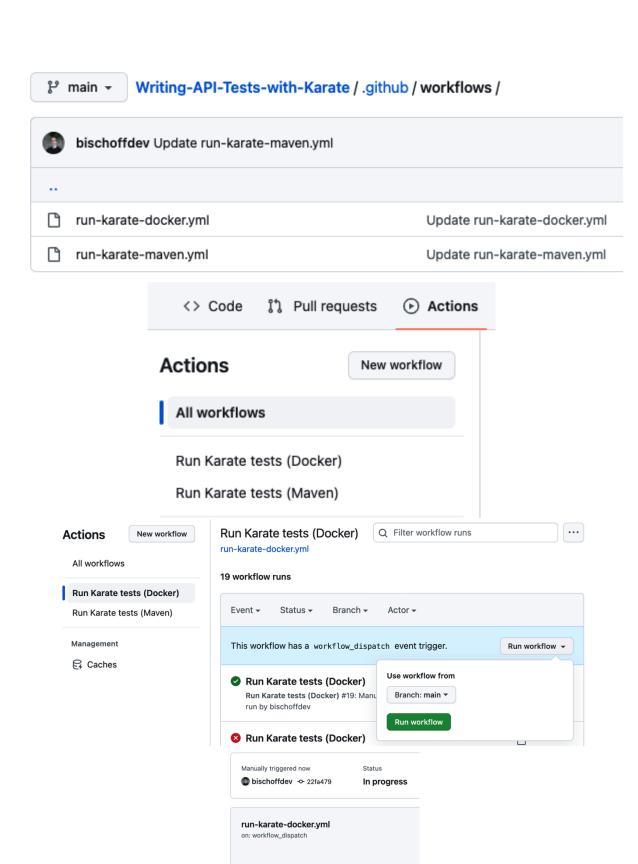

karate-tests

26s

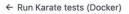

#### Run Karate tests (Docker) #19

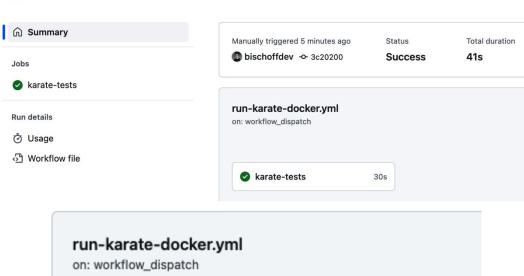

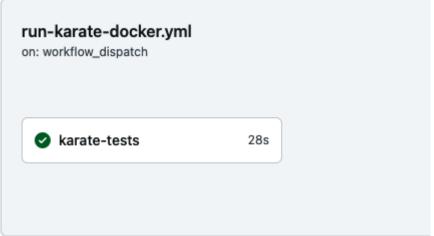

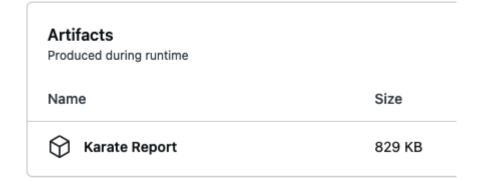

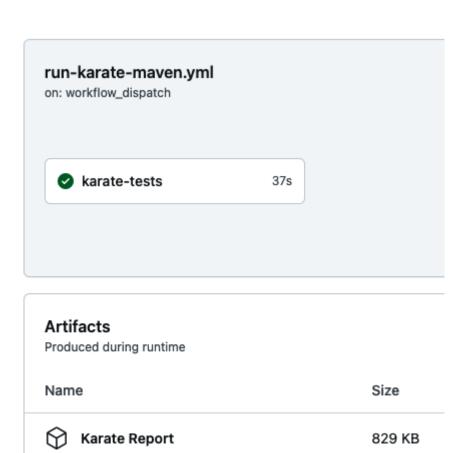

## **Chapter 9: Karate UI for browser testing**

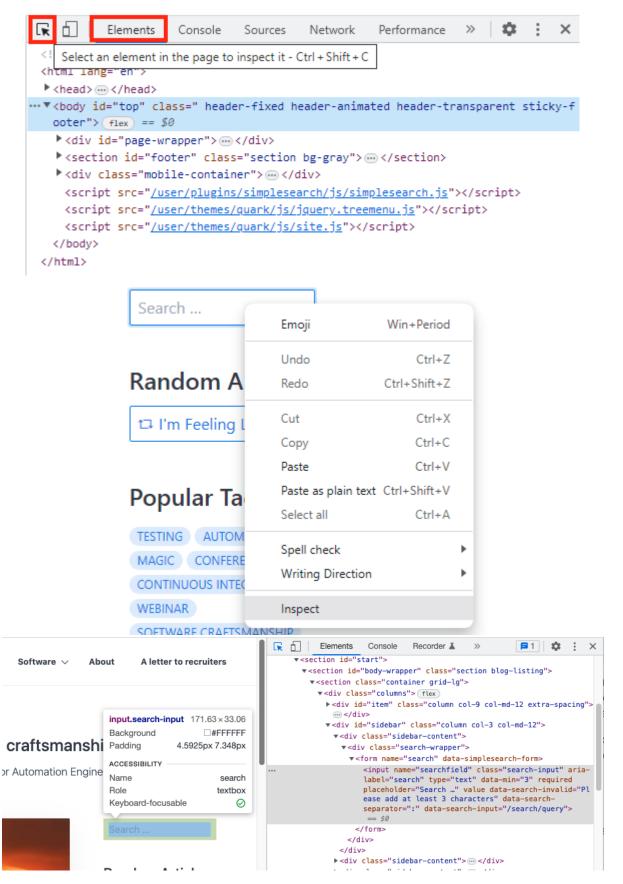

#### Scenario: [1:3] First test

- 4 \* configure driver = { type: 'chrome' }
- 5 Given driver 'https://softwaretester.blog'
- 6 When input('.search-input', ['Magic', Key.ENTER])
- 7 And waitForUrl('search/query:Magic')

#### Scenario: [1:3] First test

- 4 \* configure driver = { type: 'chrome' }
- 5 Given driver 'https://softwaretester.blog'
- 6 When input('.search-input', ['Magic', Key.ENTER])
- 7 And waitForUrl('search/query:Wrong')

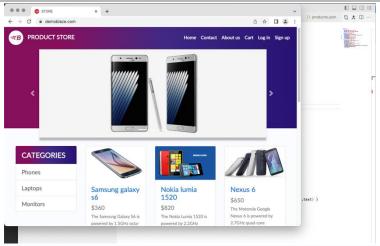

### **CATEGORIES**

Phones

Laptops

Monitors

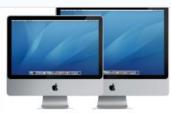

### Apple monitor 24

\$400

LED Cinema Display features a 27-inch glossy LED-backlit TFT active-matrix LCD display with

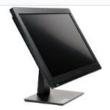

#### **ASUS Full HD**

\$230

ASUS VS247H-P 23.6- Inch Full HD

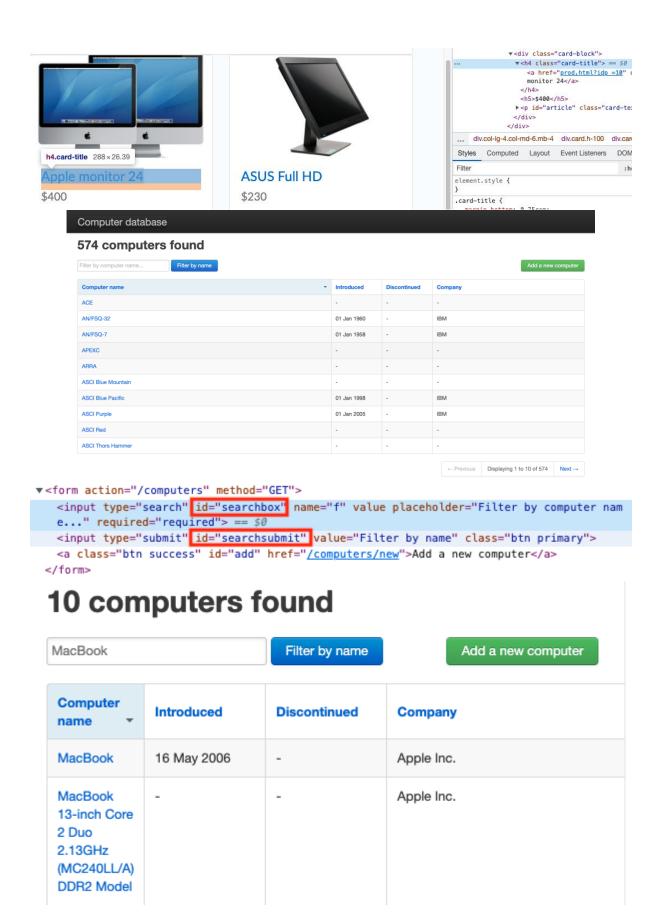

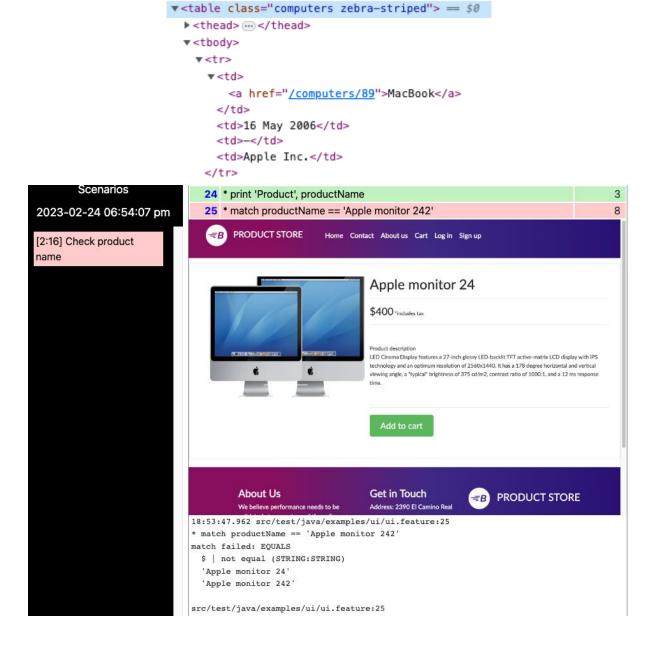

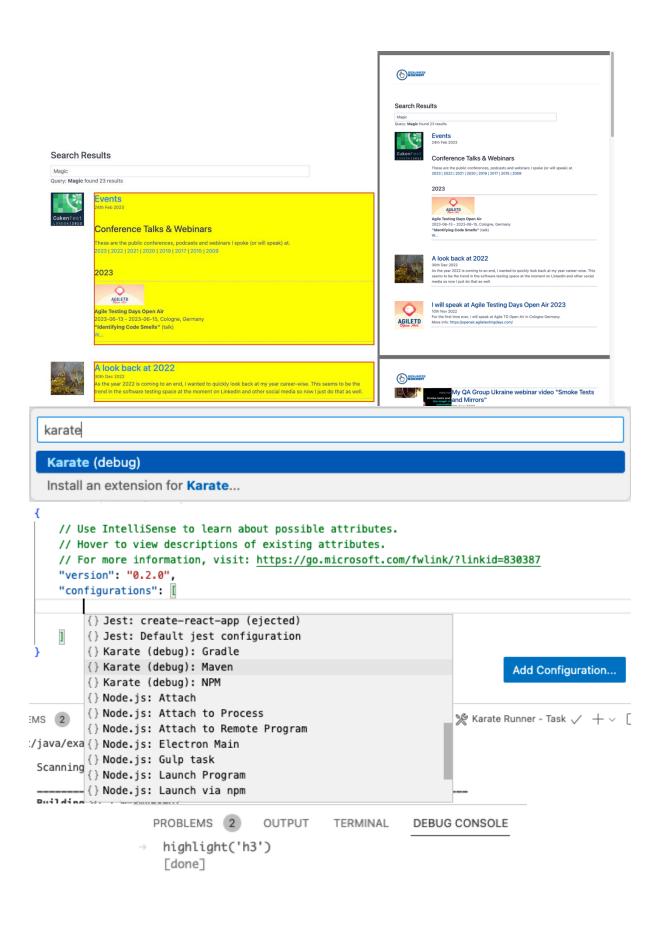

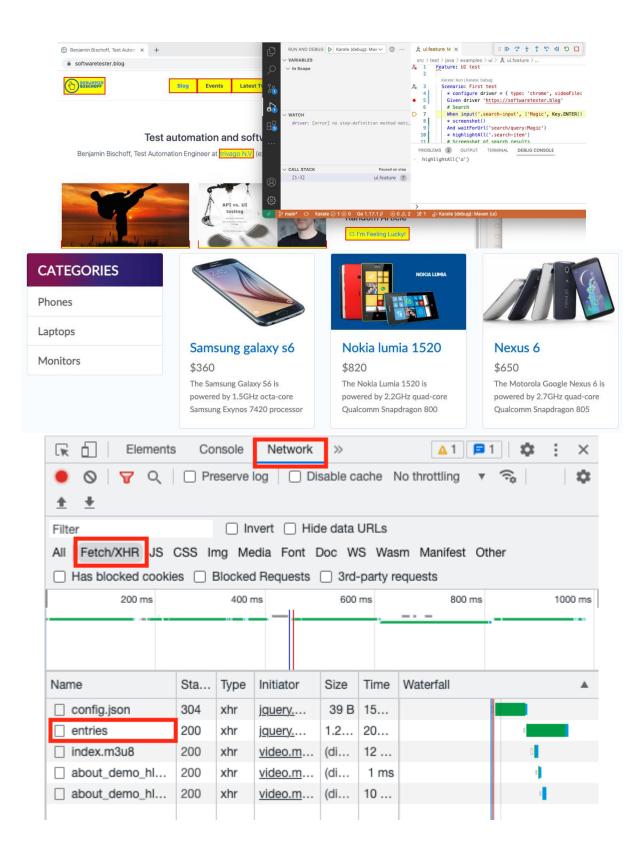

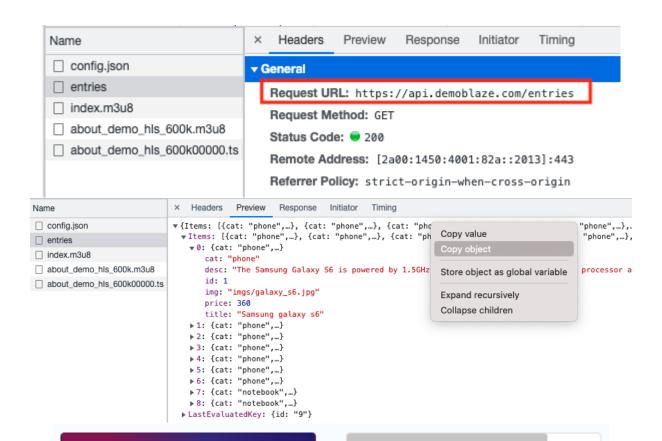

## CATEGORIES

Phones

Laptops

Monitors

# Karate

## Test1

\$123

This is a test product

## **Chapter 10: Performance testing with Karate Gatling**

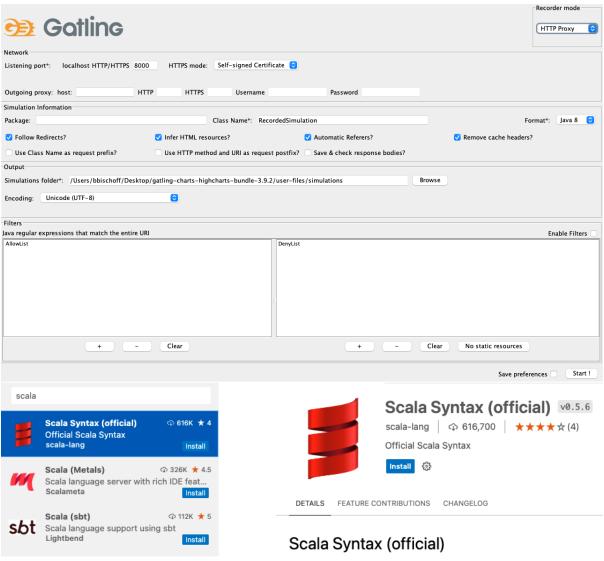

## Rate Limiting

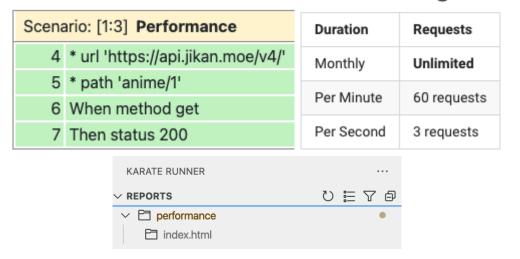

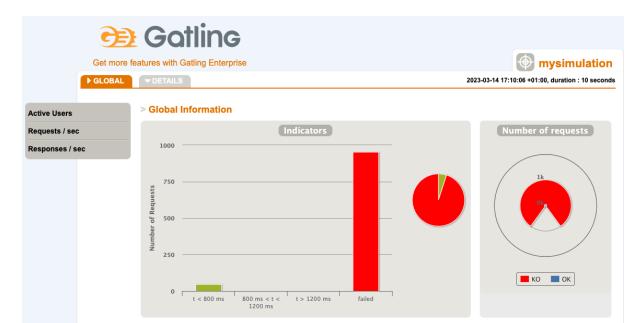

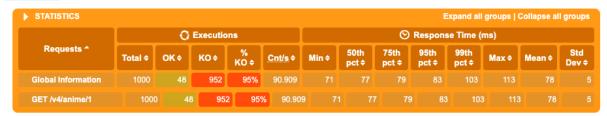

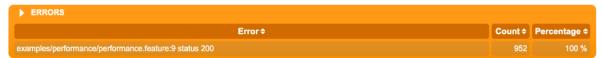

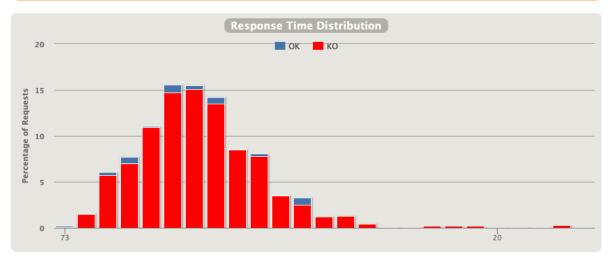

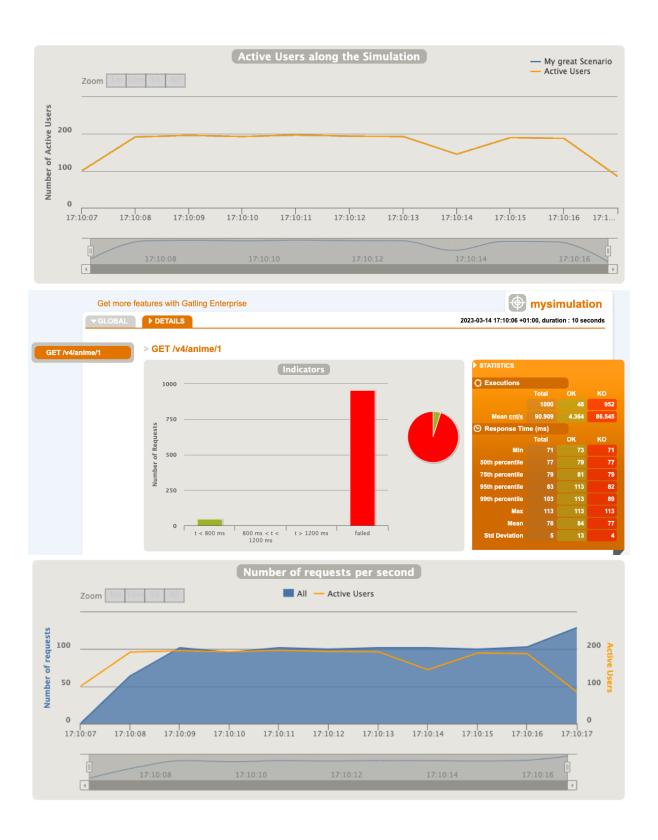

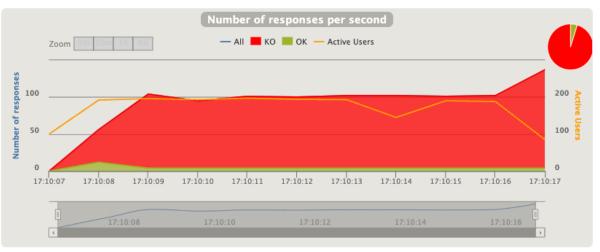

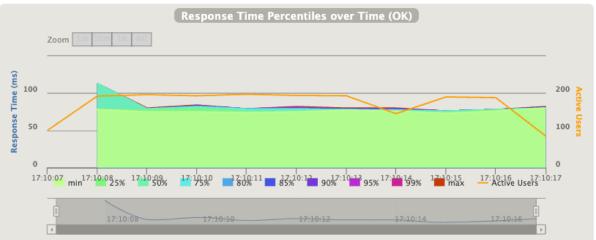